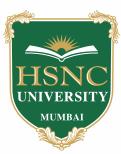

# HSNC University, Mumbai Application Process

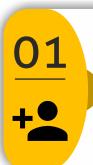

### Registration

- Enter your Name, Last Name, email id and Mobile no.
- You will receive your application ID and OTP by email and SMS
- Using the OTP you will be asked to set new password for your registration
- · Sign in using the new password

### 02

#### **Personal Details**

- Fill your personal details
- All \* "Asterisk" marked fields are mandatory

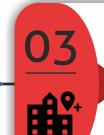

#### **Address Details**

- Fill your Address Details
- All \* "Asterisk" marked fields are mandatory

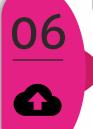

### **Upload Documents**

- Upload the requisite documents
- Format of file = PDF
- Max File Size = 10 MB

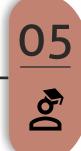

#### **Educational details**

- Fill your 12th Qualfication Details
- Fill your 10th Qualification Details
- Kindly fill overall aggregate marks of all subjects. (Best of Subjects is Not Applicable)

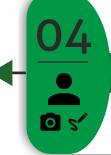

### Upload Photo & Signature

- Format of image file (jpg or jpeg)
- Max File Size: For Photo = 50 KB For Signature = 25 KB.

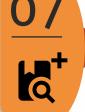

### Apply for Programme & Campus

- Select your programme and campus to apply.
- you can apply for multiple programmes & campuses together

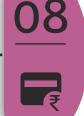

### Payment of Application Fees

 Select your mode of payment and pay the application fees online

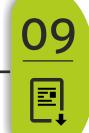

#### **Print Application Form**

- You can view/download your application forms from here.
- There is no need to submit physical copy of the form.
- Kindly note: Each application form has a unique application no.

## 10

### Apply of Another Programme & Campus

- If you have missed out to apply for a programme/s you can apply using the same login details
- Repeat steps from 7 to 9